## 1 Connect the power cable and press the power button for 2 seconds

Connectez le câble d'alimentation et appuyez sur le bouton d'alimentation pendant 2 secondes

Conecte o cabo de alimentação e pressione o botão liga/desliga por 2 segundos

Conecte el cable de alimentación y presione el botón de encendido durante 2 segundos

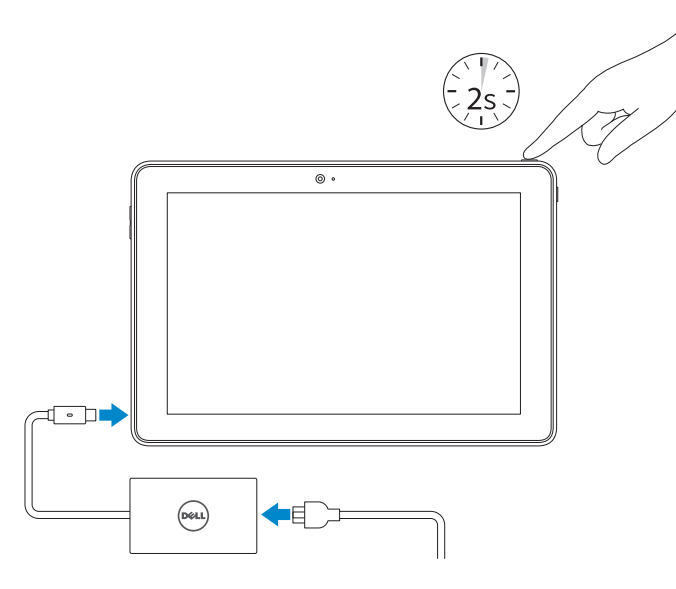

#### Información para NOM, o Norma Oficial Mexicana

Consumo de corriente de salida 1,50 A País de origen en activitat de la país de origen en China

La información que se proporciona a continuación se mostrará en los dispositivos que se describen en este documento, en conformidad con los requisitos de la Norma Oficial Mexicana (NOM):

#### Importador:

Dell Mexico S.A. de C.V.

AV PASEO DE LA REFORMA NO 2620 PISO 11

COL. LOMAS ALTAS

MEXICO DF CP 11950

Voltaje de salida

**Contract Contract** 

Modelo<br>
Voltaje de alimentación<br>
100 V CA-240 V CA Voltaje de alimentación Frecuencia 50 Hz–60 Hz Consumo de corriente de entrada  $0,9$  A<br>Voltaje de salida 20 V CC

#### Product support and manuals

Support produits et manuels Suporte ao produto e manuais Soporte del producto y manuales

Dell.com/support Dell.com/support/manuals Dell.com/support/windows

#### Contact Dell

Contacter Dell | Entre em contato com a Dell Póngase en contacto con Dell

Dell.com/contactdell

Regulatory and safety Réglementations et sécurité | Normatização e segurança Normativa y seguridad

Dell.com/regulatory\_compliance

#### Regulatory model

Modèle réglementaire | Modelo normativo Modelo normativo

T16G

#### Regulatory type

- **NOTE:** If you are connecting to a secured wireless network, enter the password for the wireless network access when prompted.
- **Z REMARQUE :** si vous vous connectez à un réseau sans fil sécurisé, saisissez le mot de passe d'accès au réseau sans fil lorsque vous y êtes invité.
- NOTA: Quando se conectar a uma rede sem fio segura, insira a senha para o acesso à rede sem fio quando solicitado.
- NOTA: Si se conecta a una red inalámbrica segura, introduzca la contraseña de acceso a la red inalámbrica cuando se le solicite.

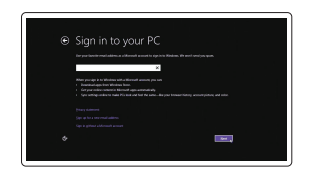

Type réglementaire | Tipo normativo Tipo normativo

T16G001

#### Computer model

Modèle de l'ordinateur | Modelo do computador Modelo de equipo

Venue 5056

Printed in China. 2016-03

© 2016 Dell Inc. © 2016 Microsoft Corporation.

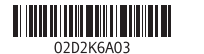

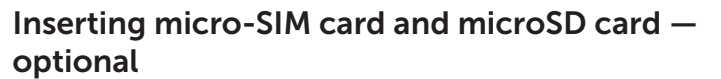

Insérer la carte micro SIM et la carte microSD (en option) Como inserir o cartão micro-SIM e cartão microSD – opcional Inserte la tarjeta micro-SIM y la tarjeta microSD (opcional)

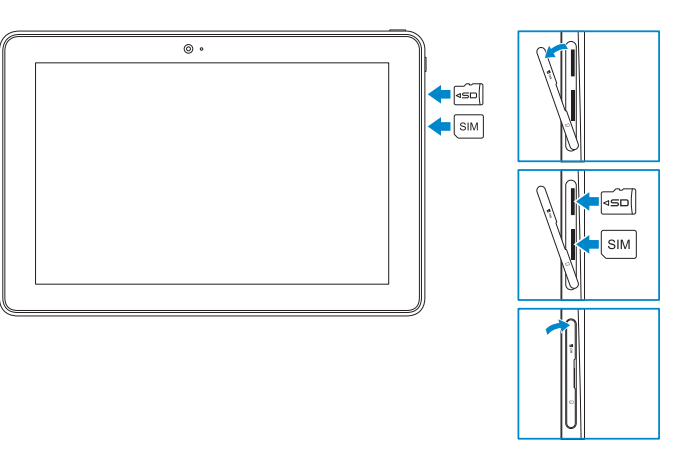

Guide d'information rapide Guía de inicio rápido

Quick Start Guide

# Venue 10 Pro 5056

## 2 Finish Windows setup

Terminez l'installation de Windows Concluir a configuração do Windows Finalice la configuración de Windows

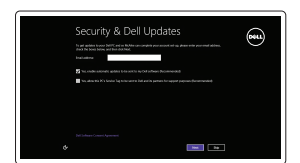

#### Enable security and updates

Activez la sécurité et les mises à jour Habilitar segurança e atualizações Active la seguridad y las actualizaciones

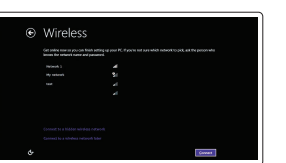

#### Connect to your network

Connectez-vous à votre réseau Conectar-se à rede Conéctese a una red

#### Sign in to your Microsoft account or create a local account

Connectez-vous à votre compte Microsoft ou créez un compte local Conectar-se à sua conta da Microsoft ou criar uma conta local Inicie sesión en su cuenta de Microsoft o cree una cuenta local

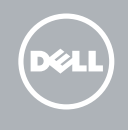

#### SupportAssist Check and update your computer

Recherchez des mises à jour et installez-les sur votre ordinateur Verifique e atualize o computador

Busque actualizaciones para su equipo

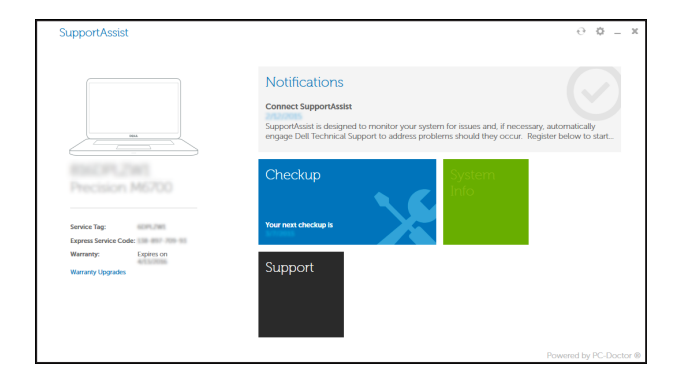

#### Register your computer

Enregistrez votre ordinateur | Registrar o computador Registre el equipo

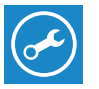

## Locate Dell apps

Localiser les applications Dell | Localizar aplicativos Dell Localice las aplicaciones Dell

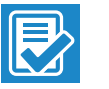

### Features Caractéristiques | Recursos | Funciones

- 1. Power button
- 2. Power and battery-charge status light
- 3. Right microphone
- 4. Left microphone
- 5. Front camera
- 6. Headset port
- 7. Volume-control buttons (2)
- 8. Micro-HDMI port

11. Rear camera

- 9. USB 3.0 port
- 10. USB 3.0 and power-adapter port (USB-C)
- 12. Keyboard-docking slots (2) 13. Service Tag label 14. Docking pins 15. NFC-sensor area (optional) 16. Noble security-cable slot 17. Micro-SIM card slot
- 18. MicroSD-card slot
- 19. Windows button
- 
- 

#### $\mathbb Z$  NOTE: For mobile broadband connection, you may need to activate your network service before connecting.

- **Z** REMARQUE : pour une connexion mobile haut débit, il vous faudra activer votre service réseau avant de vous connecter.
- **ANOTA:** Para conexão de banda larga móvel, você pode precisar ativar seu serviço de rede antes de conectar.
- **NOTA:** Para la conexión de banda ancha móvil, puede que tenga que activar el servicio de red antes de realizar la conexión.

- 11. Caméra arrière
- 12. Emplacements d'ancrage du
- 
- 14. Broches pour station d'accueil
- 
- 
- de sécurité
- 
- -
- 
- 
- 15. Zone du capteur NFC (en option)
- 
- 
- 
- 
- 
- 
- 
- 
- 
- clavier (2) 13. Étiquette de numéro de série
- 16. Emplacement pour câble Noble
- 17. Emplacement de la carte micro-SIM
- 18. Logement de carte microSD
- 19. Bouton Windows
- 20. Voyant d'état de la caméra

## Connecting to your network — optional

Vous connectez au réseau — facultatif Como conectar-se à internet – opcional Conéctese a la red (opcional)

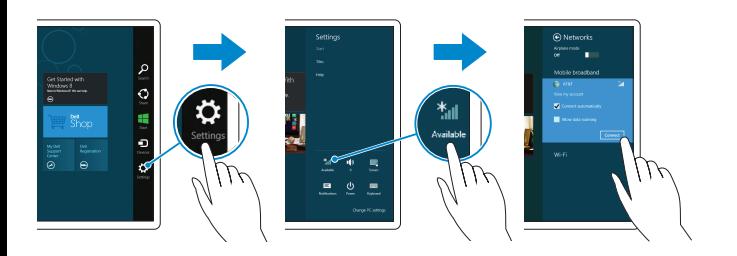

## network, and tap **Connect**.

Dans la barre latérale des icônes, appuyez sur **Paramètres**  $\blacklozenge$ , appuyez sur l'icône Sans fil  $*_{\blacksquare}$ , sélectionnez votre réseau puis appuyez sur Connexion.

Na barra de charms, toque Configurações  $\breve{\bullet}$ , toque o ícone sem fio  $\ddot{}$ ill, selecione a rede e toque em Conectar.

En la barra lateral de accesos, toque **Configuración**  $\bullet$ , toque el icono de conexión inalámbrica  $\star$ , seleccione la red y toque Conectar.

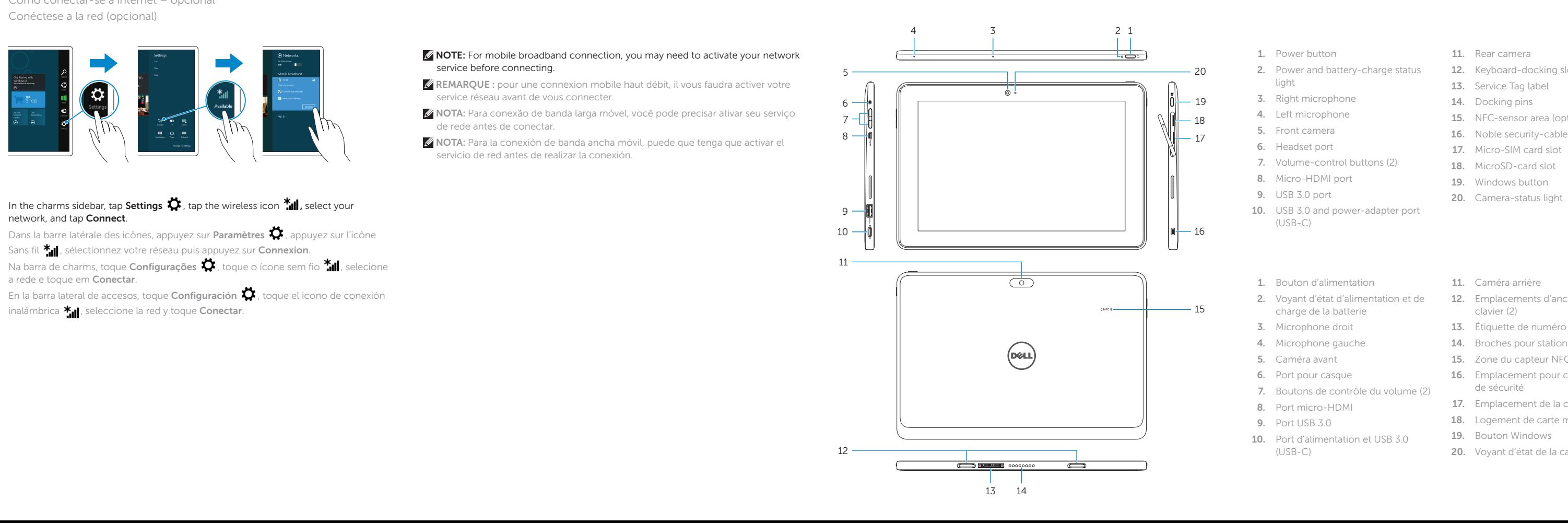

1. Bouton d'alimentation

- 2. Voyant d'état d'alimentation et de charge de la batterie 3. Microphone droit 4. Microphone gauche 5. Caméra avant 6. Port pour casque 7. Boutons de contrôle du volume (2) 8. Port micro-HDMI 9. Port USB 3.0
- 10. Port d'alimentation et USB 3.0 (USB-C)
- 1. Botão liga/desliga
- 2. Luz de status de energia e carga de bateria
- 3. Microfone direito
- 4. Microfone esquerdo
- 5. Câmera frontal
- 6. Porta para fone de ouvido
- **7.** Botões para controle do volume (2) **17.** Slot para cartão micro-SIM
- 8. Porta micro-HDMI
- 9. Porta USB 3.0
- **10.** Porta USB 3.0 e do adaptador de **20.** Luz de status da câmera energia (USB-C)
- 11. Câmera traseira
- 12. Slots para acoplamento de teclado (2)
- 13. Etiqueta de serviço
- 14. Pinos de acoplamento
- 15. Área de sensor NFC (opcional)
- 16. Slot do cabo de segurança Noble
- 
- 18. Slot para cartão MicroSD
- 19. Botão do Windows
- 
- 1. Botón de encendido
- 2. Indicador luminoso de estado de la 12. Ranuras para el acoplamiento batería y de alimentación
- 3. Micrófono derecho
- 4. Micrófono izquierdo
- 5. Cámara frontal
- 6. Puerto de audífonos
- 7. Botones de control de volumen (2)
- 8. Puerto Micro-HDMI
- 9. Puerto USB 3.0
- 10. Puerto USB 3.0 y de adaptador de alimentación (USB-C)
- 11. Cámara posterior
- del teclado (2)
- 13. Etiqueta de servicio
- 14. Patas de acoplamiento
- 15. Área de sensor NFC (opcional)
- 16. Ranura para el cable de seguridad Noble
- 17. Ranura para tarjeta micro-SIM
- 18. Ranura para tarietas microSD
- 19. Botón de Windows
- 20. Indicador luminoso de estado de la cámara